## **Определение списка дисциплин и подгрупп для каждой группы обучения.**

Для каждой дисциплины нужно указать рабочую программу дисциплины с календарнотематическим планом, предварительно создав ее в разделе «**Обучение» - «Рабочие программы дисциплин**».

Для созданной группы необходимо определить сотрудников, преподающих конкретные дисциплины в данной группе в текущем периоде обучения.

1. Перейдите в раздел «**Пользователи**» - «**Академические группы**», выберите группу из общего списка и нажмите кнопку «**Дисциплины и подгруппы**».

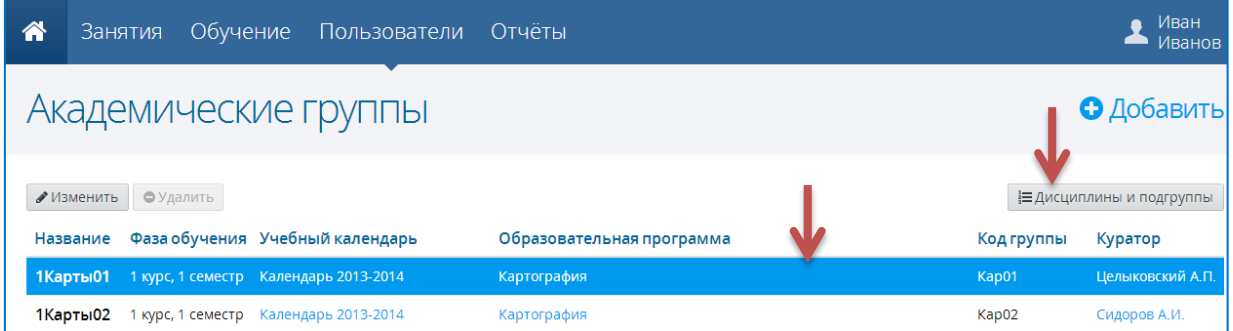

Обратите внимание, если в учебном плане были введены учебные дисциплины, содержащие дочерние дисциплины, то в разделе «**Пользователи**» - «**Академические группы**» - «**Дисциплины и подгруппы**» будут отображаться только дочерние дисциплины.

2. В разделе «**Пользователи**» - «**Академические группы**» - «**Дисциплины и подгруппы**» в левой части экрана выберите дисциплину и нажмите кнопку «**Действия**» - «**Редактировать**».

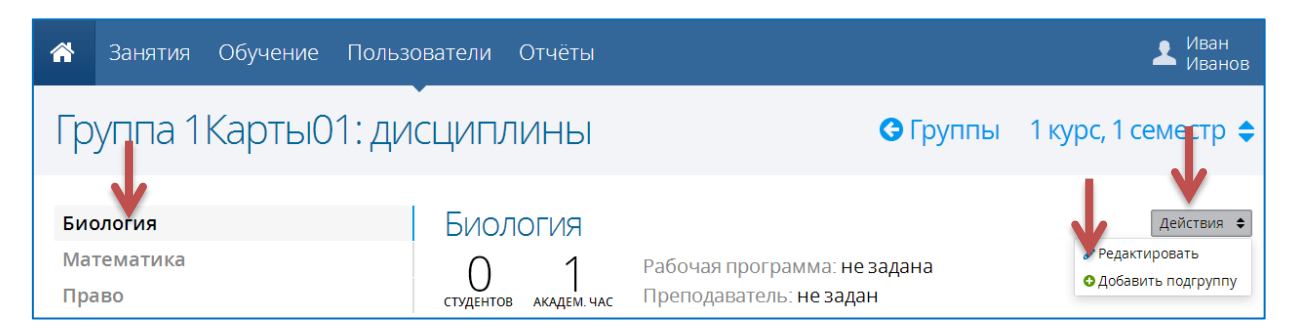

3. В появившемся окне задайте рабочую программу и преподавателя для данной группы и дисциплины и нажмите кнопку «**Сохранить**».

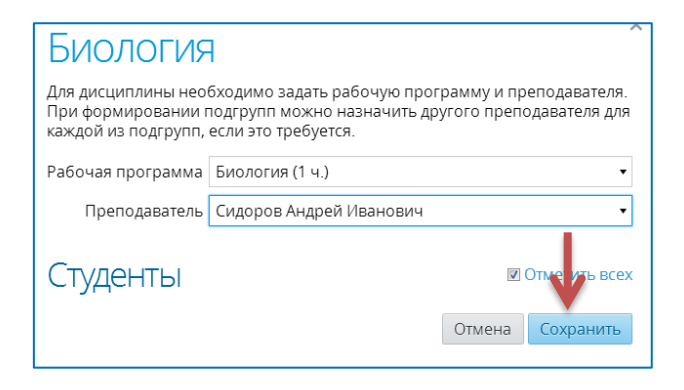

4. Для добавления подгрупп внутри конкретной дисциплины выберите дисциплину и нажмите кнопку «**Подгруппа**»

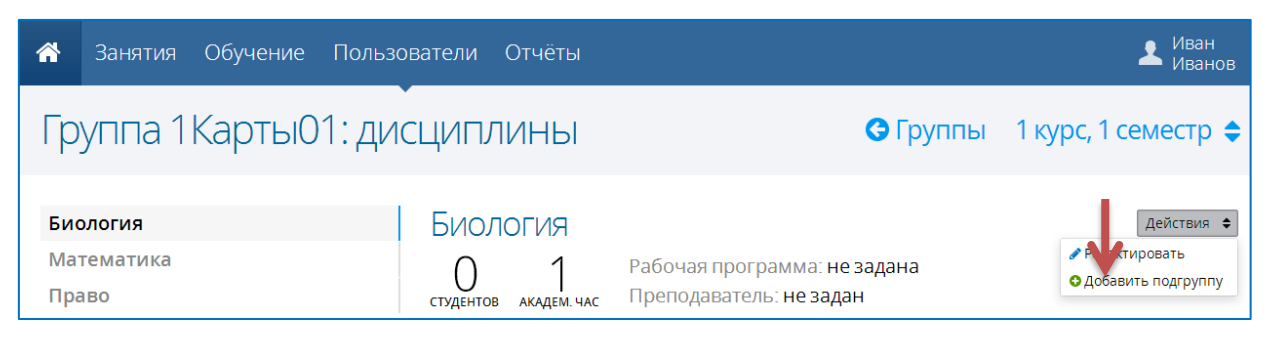

5. Укажите название, преподавателя и состав подгруппы и нажмите кнопку «**Сохранить**».